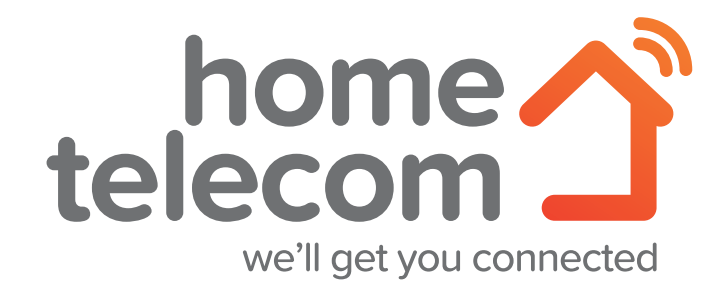

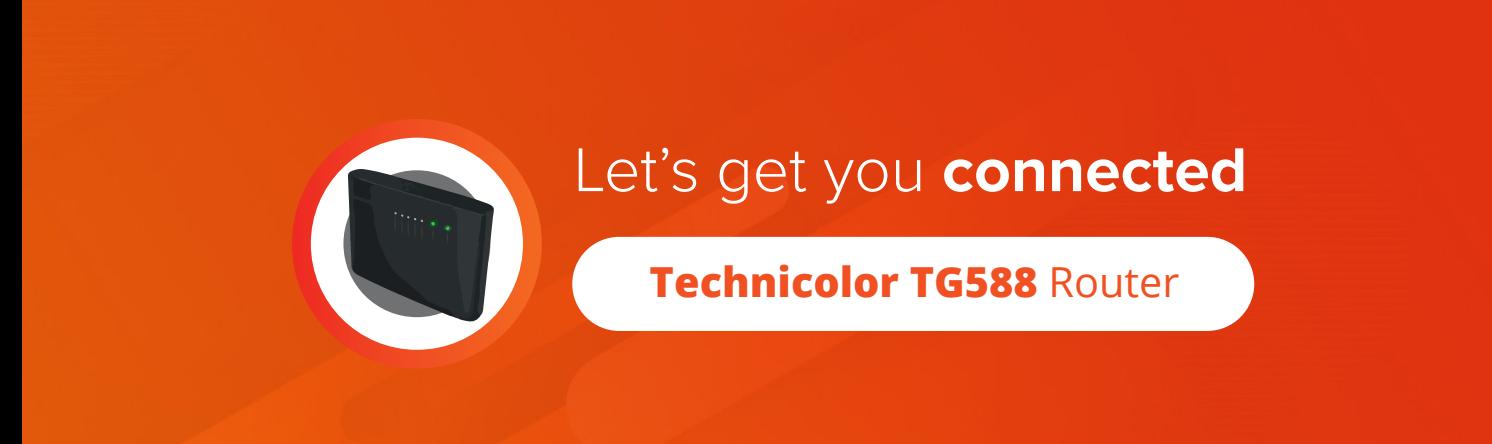

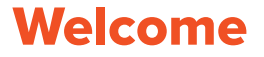

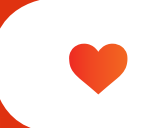

# **Welcome** to Home Telecom!

#### **Thanks for choosing Home Telecom as your service provider, you've made a great choice.**

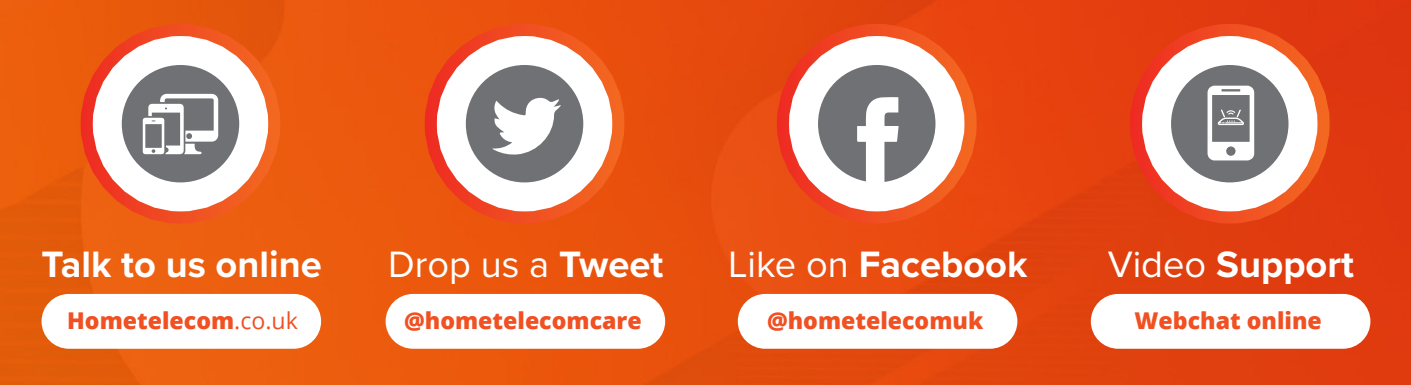

#### **Online Guide**

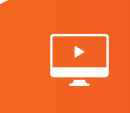

2

# **Video Set-up** Guide

#### **We have a set of video guides to help you with setting up, should you need them.**

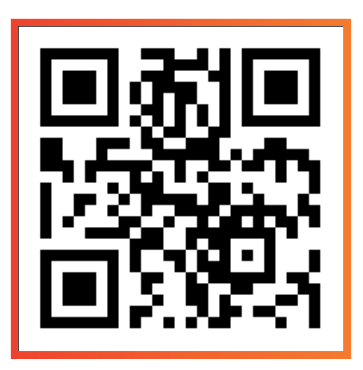

**For assistance setting up your router,** please scan this QR code to be redirected to a video to guide you through the process.

### Specialist Video Support

**If you're struggling with your set-up, and would like to request a set-up specialist to assist you, we have an application that allows us to access the rear camera of your mobile phone.** Don't worry, this is completely secure and we cannot access anything within your mobile. It's very similar to Facetime, or a video call.

This will allow our specialists to see exactly where you are within the process of your router installation and supply you with the assistance you need to get your services working.

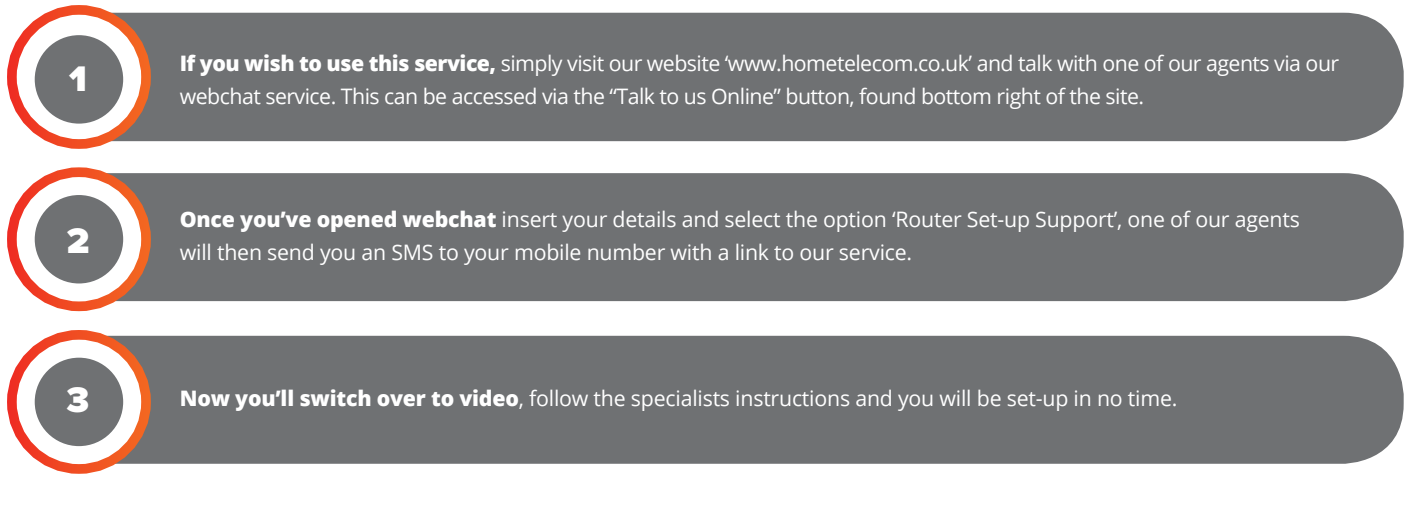

\*Please ensure that you have a strong 4G/5G connection before using this service.

#### **What's required?**

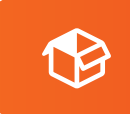

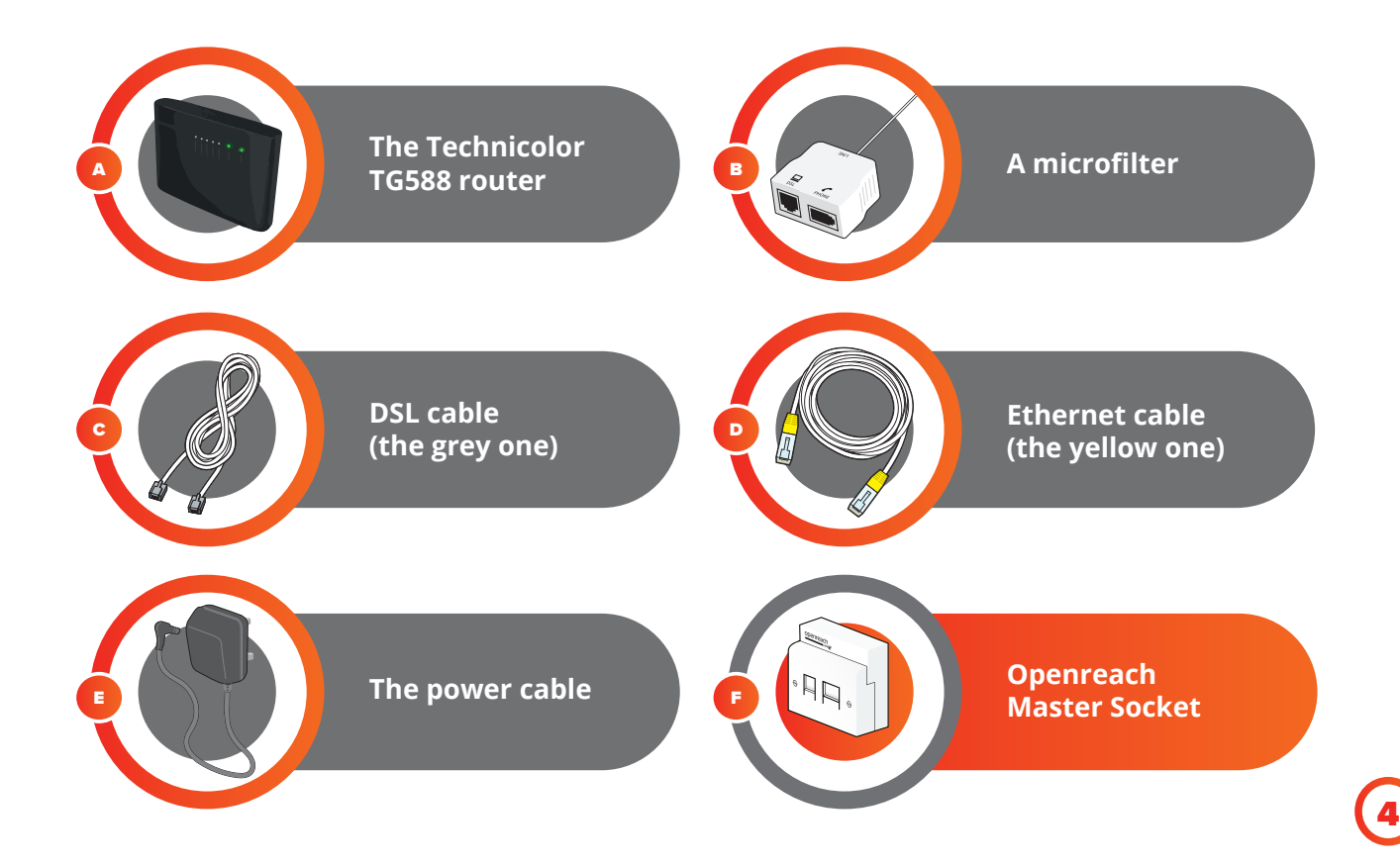

### **Connecting broadband | Dual Socket**

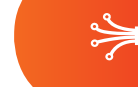

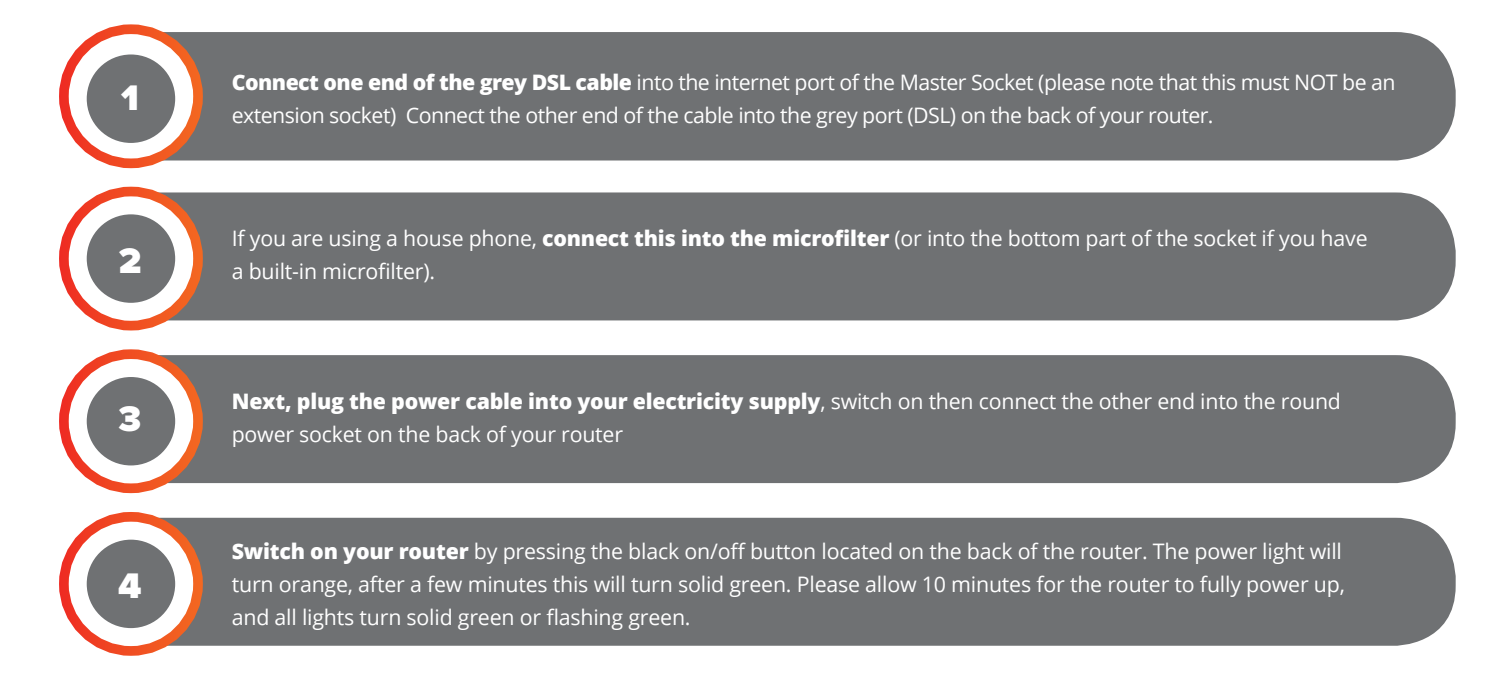

5

### **Connecting broadband | Option 1**

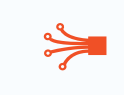

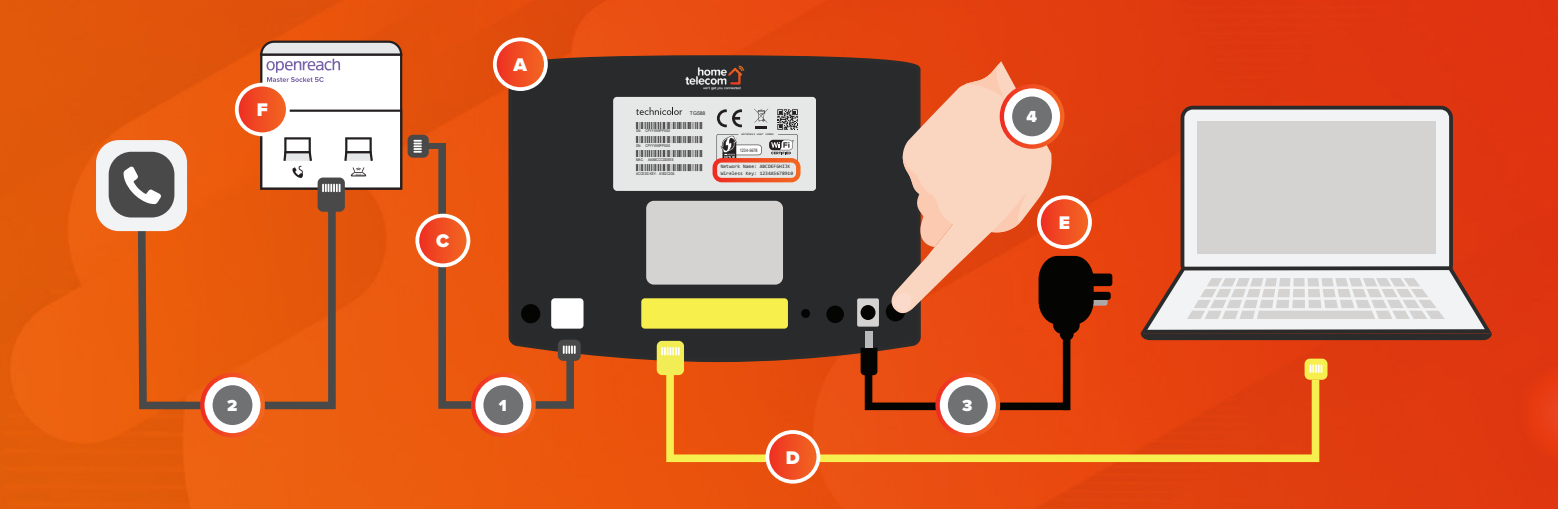

6

#### **Connecting broadband | Single Socket**

5

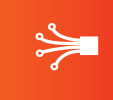

If you are using a house phone, **connect this into the phone socket on the microfilter. Connect the microfilter** into the master telephone socket (this should say Openreach on it) unless built in (Diagram G on page 4 and 4) **Connect one end of the grey DSL cable** into the microfilter. Connect the other end of the cable into the grey port (DSL) on the back of your router. **Next, plug the power cable into your electricity supply**, connect the other end into the round power socket on the back of your router. 1 2 3 4

**Switch on your router** by pressing the black on/off button located on the back of the router. The power light will  $t$  turn orange, after a few minutes this will turn solid green. Please allow 10 minutes for the router to fully power up, and all lights turn solid green or flashing green.

### **Connecting broadband | Option 2**

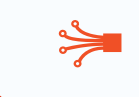

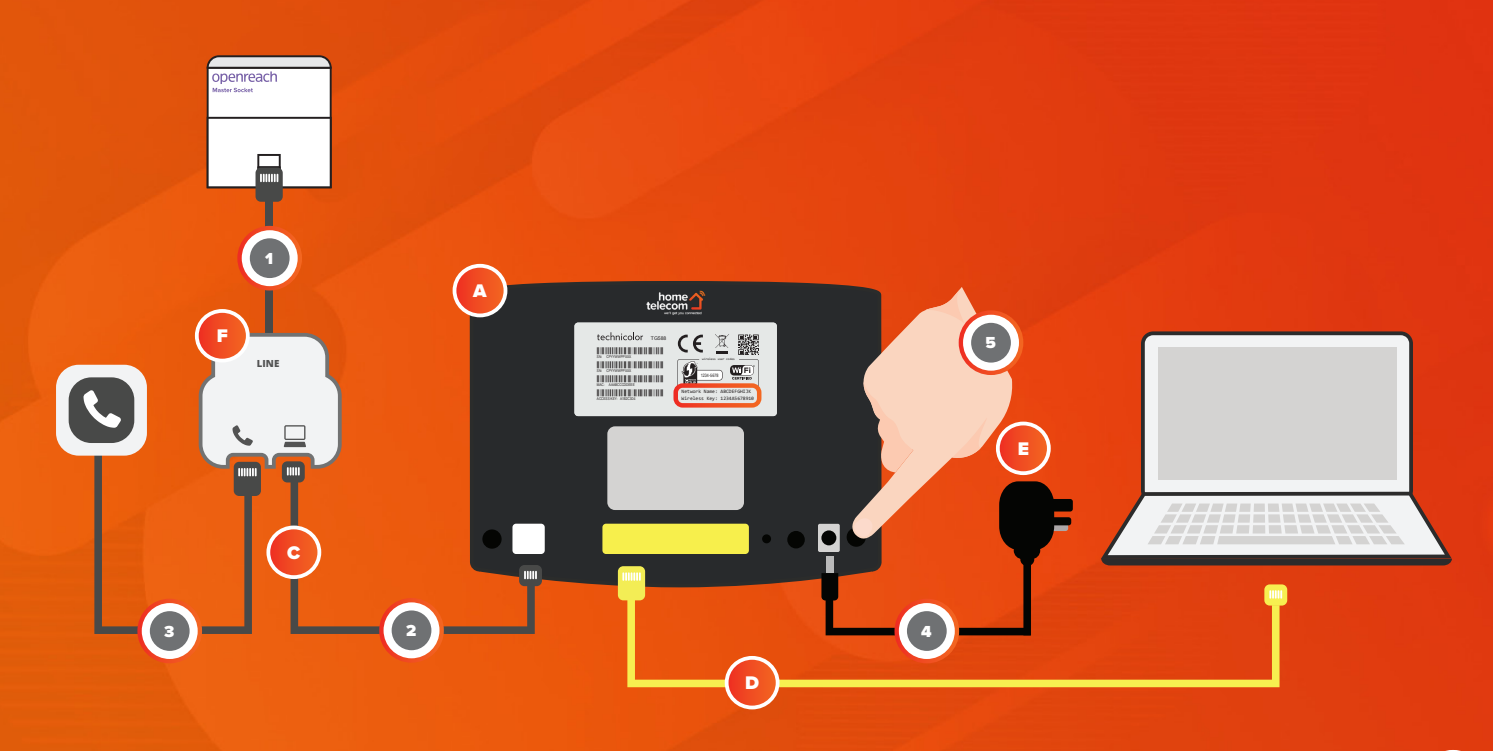

8

#### **Connecting wirelessly**

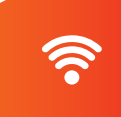

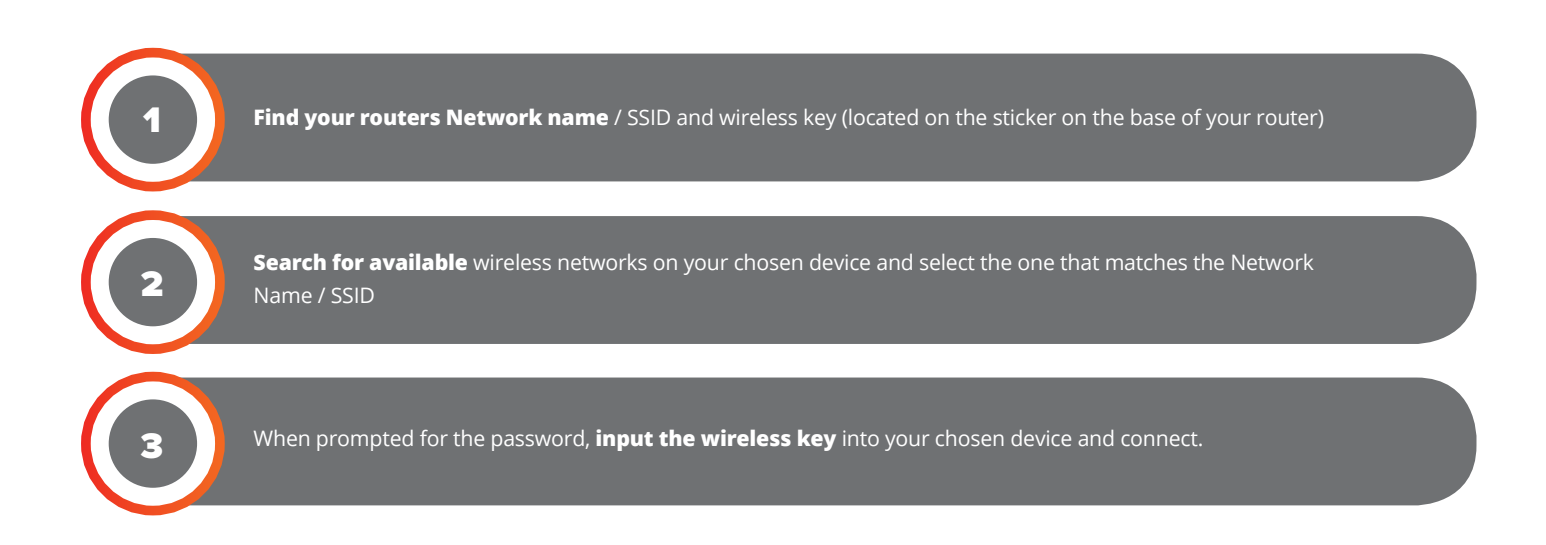

#### **Connecting wirelessly**

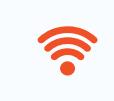

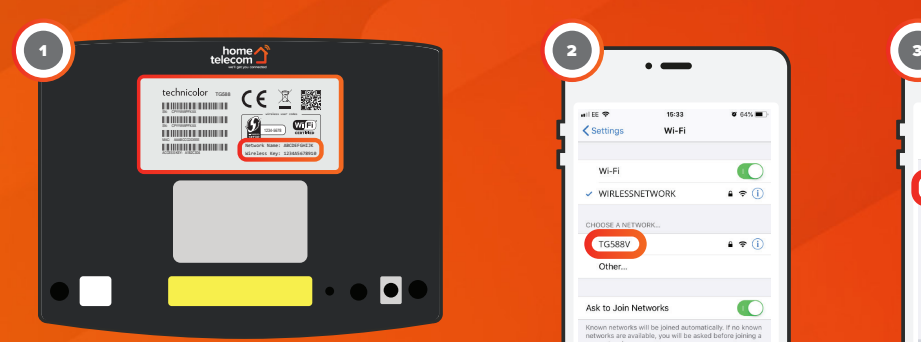

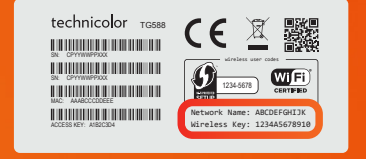

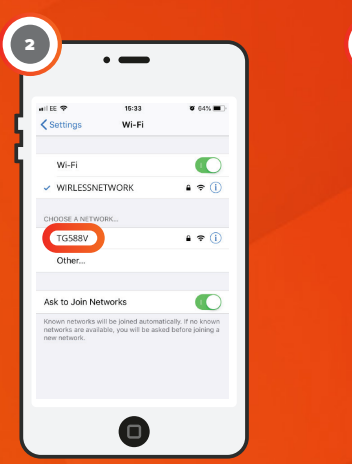

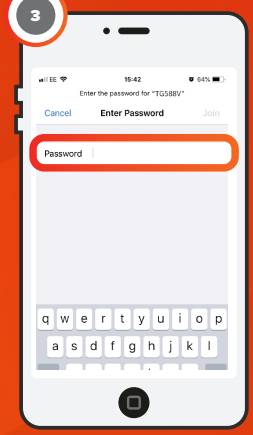

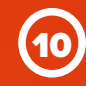

#### **Connecting via cable**

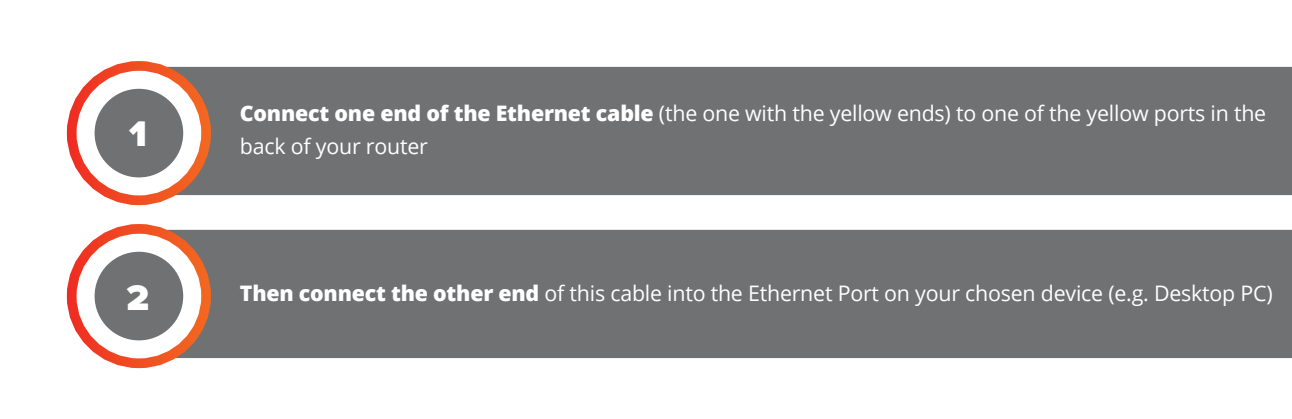

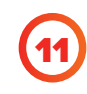

## **Connecting via cable**

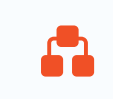

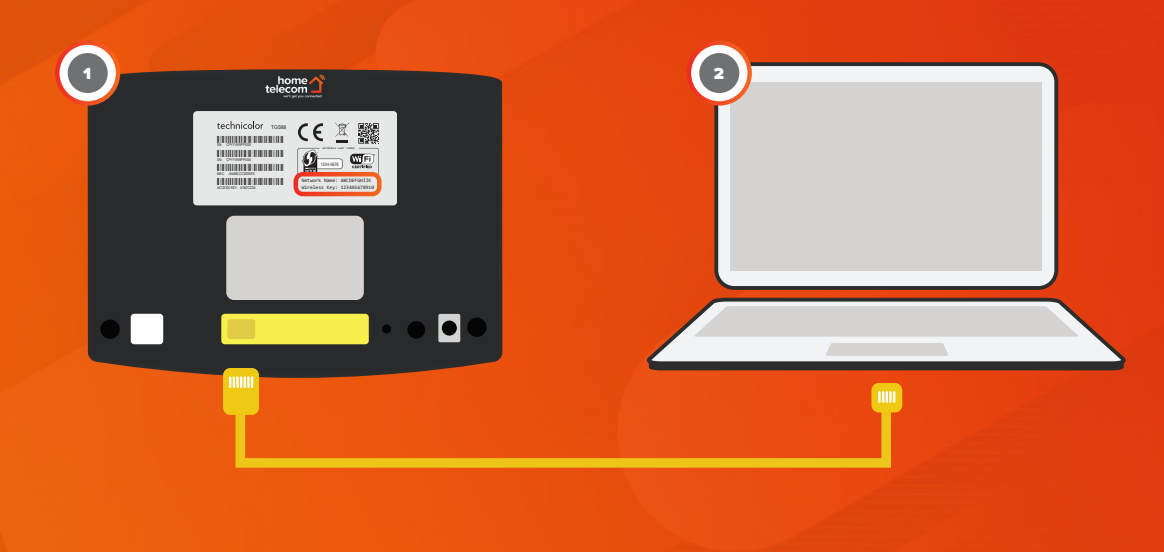

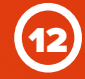

#### Managing your account

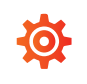

**Ok, so now you're connected - great! We'll send you a monthly bill and take care of your payment automtically by direct debit, it's that easy.**

Of course you might want to check your bill or access older ones and that's easy too. Simply our website then press Help & Support at the top:

#### **Hometelecom**.co.uk

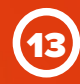

#### Bundles & Deals

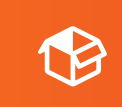

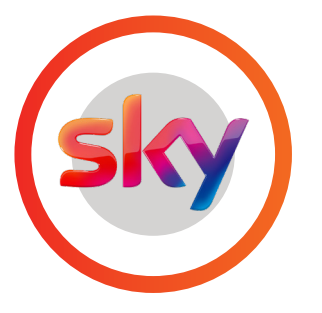

#### **TV Deals**

We've partnered with Sky and NOW TV to bring you over 350 channels and over 300+ movie box sets!

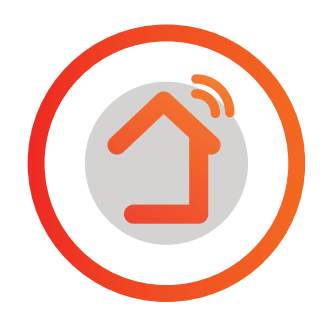

#### **Fibre Broadband**

Get superfast fibre broadband and enjoy download speeds of Average speeds of 67Mbps with a totally unlimited usage allowance!

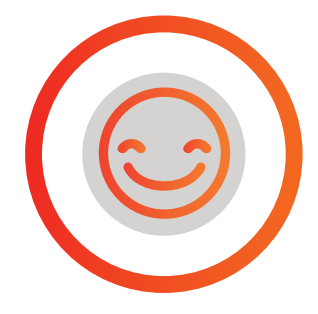

#### **Recommend**

Recommend a friend and you'll both recieve a month free broadband on us. Easy!

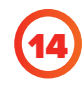

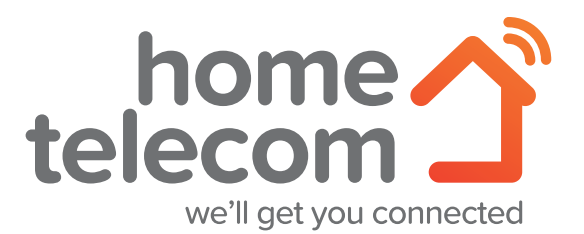

Sometimes you just need a little extra help. Don't worry, we're here when you need us and we've made getting in touch so easy...

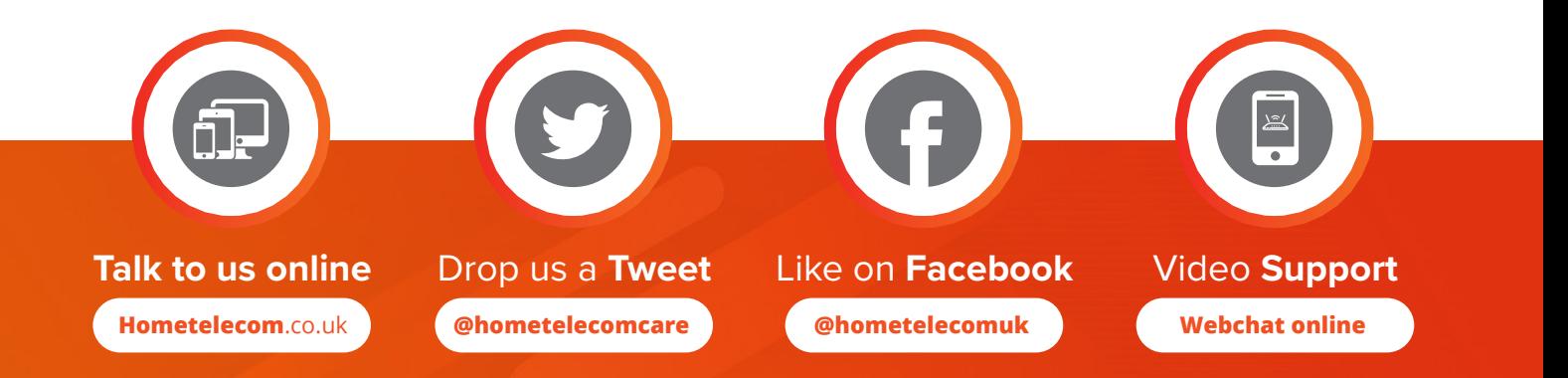

© 2019 Home Telecom Ltd. Global House, 60b Queen Street, Horsham, West Sussex, RH13 5AD